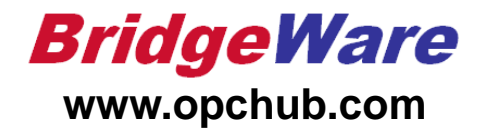

## **How to use Cogent DataHub**

브릿지웨어 **031-346-1981,2 info@ po chub.com**

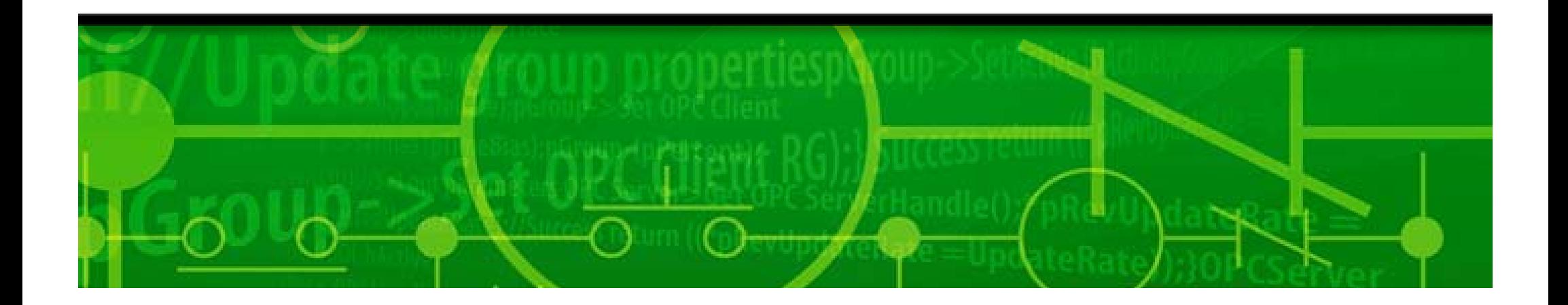

### DataHub 실행

•Cogent DataHub를 실행한다.

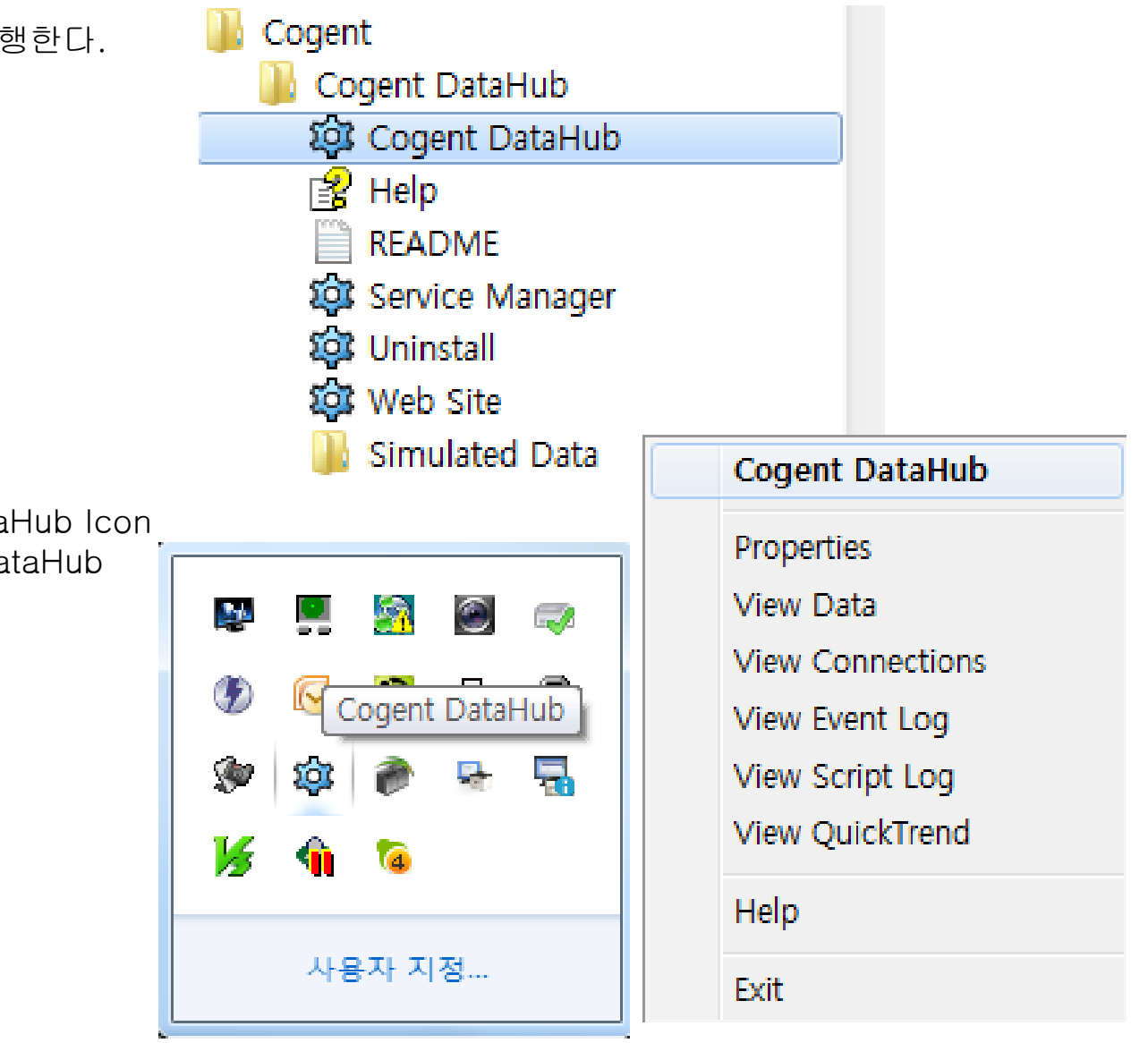

#### • System Tray 에서 DataHub Icon 을 Right-Click 하여 DataHub Property를 연다.

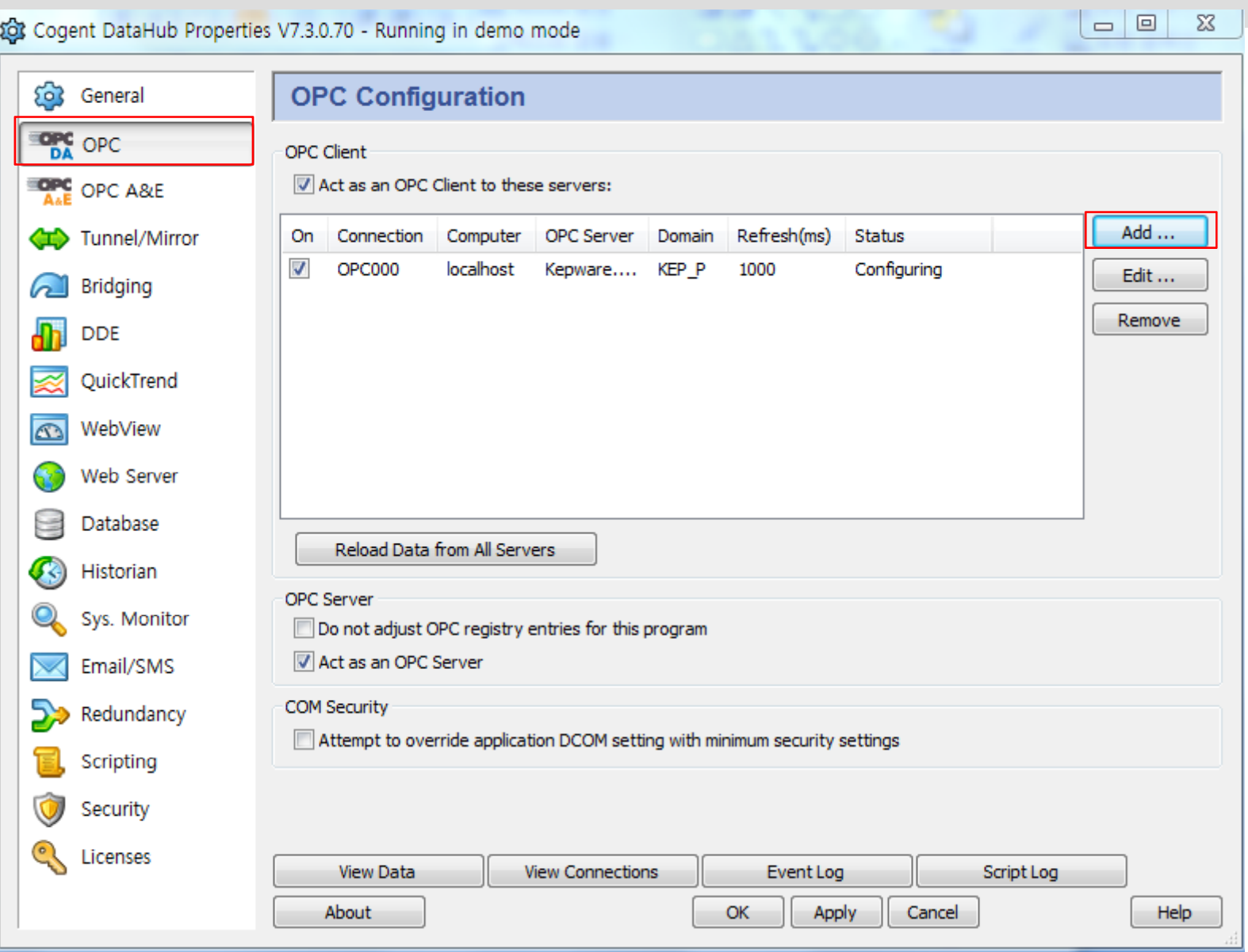

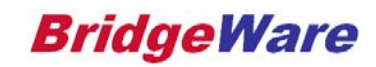

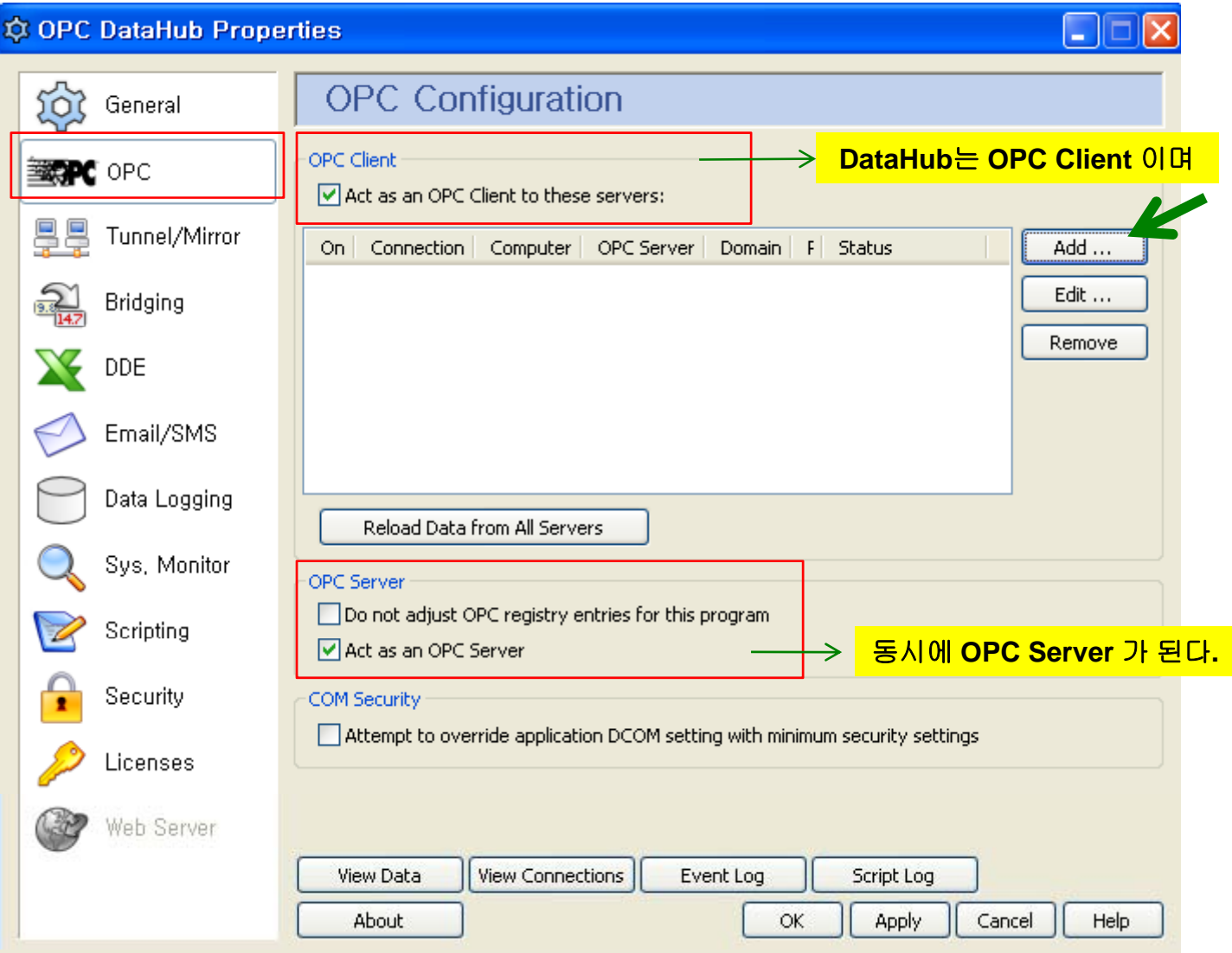

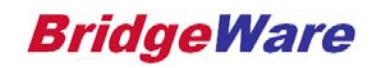

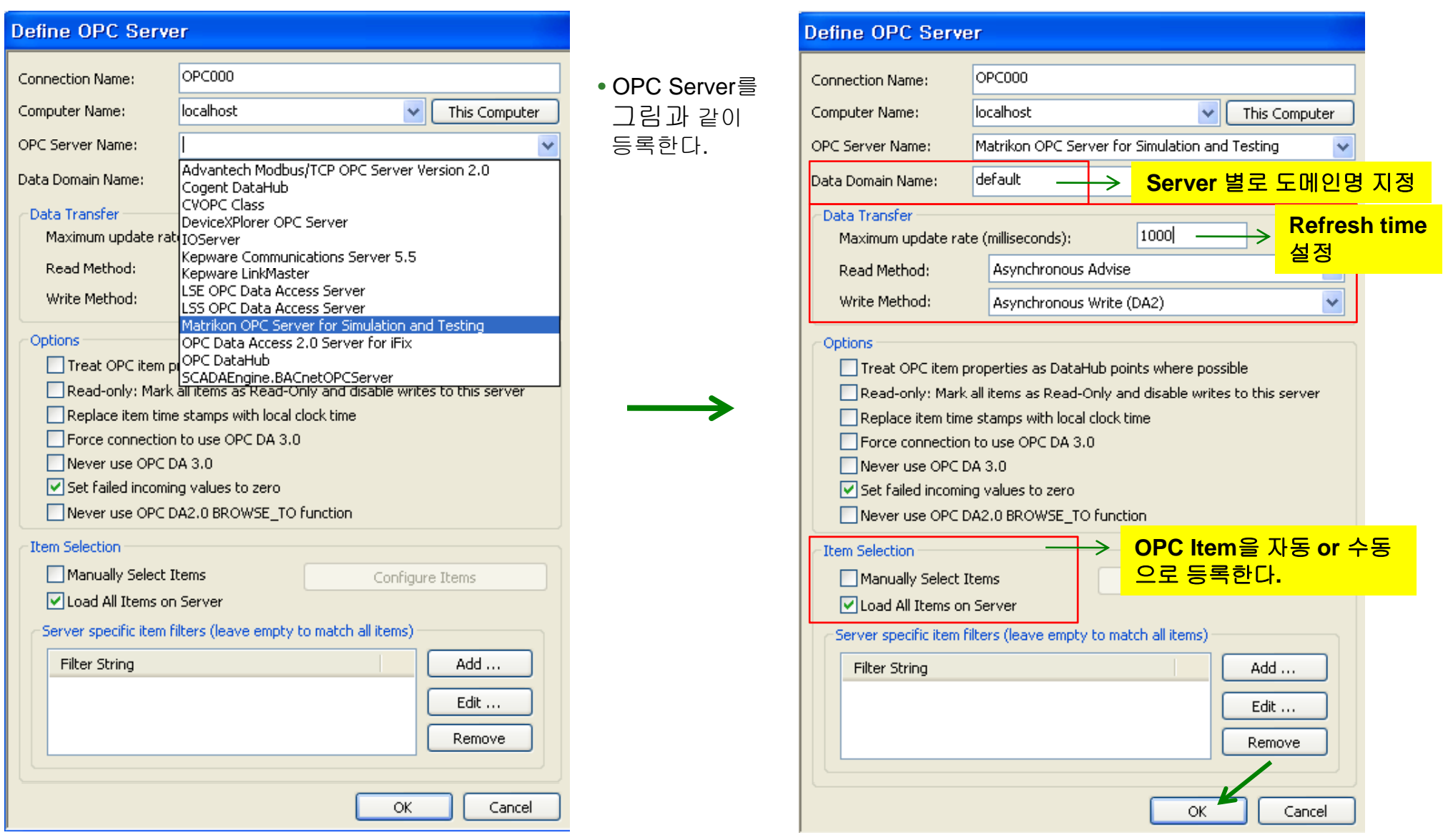

*www.opchub.com*

- OPC Server 등록이 끝나면 Apply 하여 Running을 확인한 뒤
- View Data 클릭하여 Data를 확인하여 Setup 완료

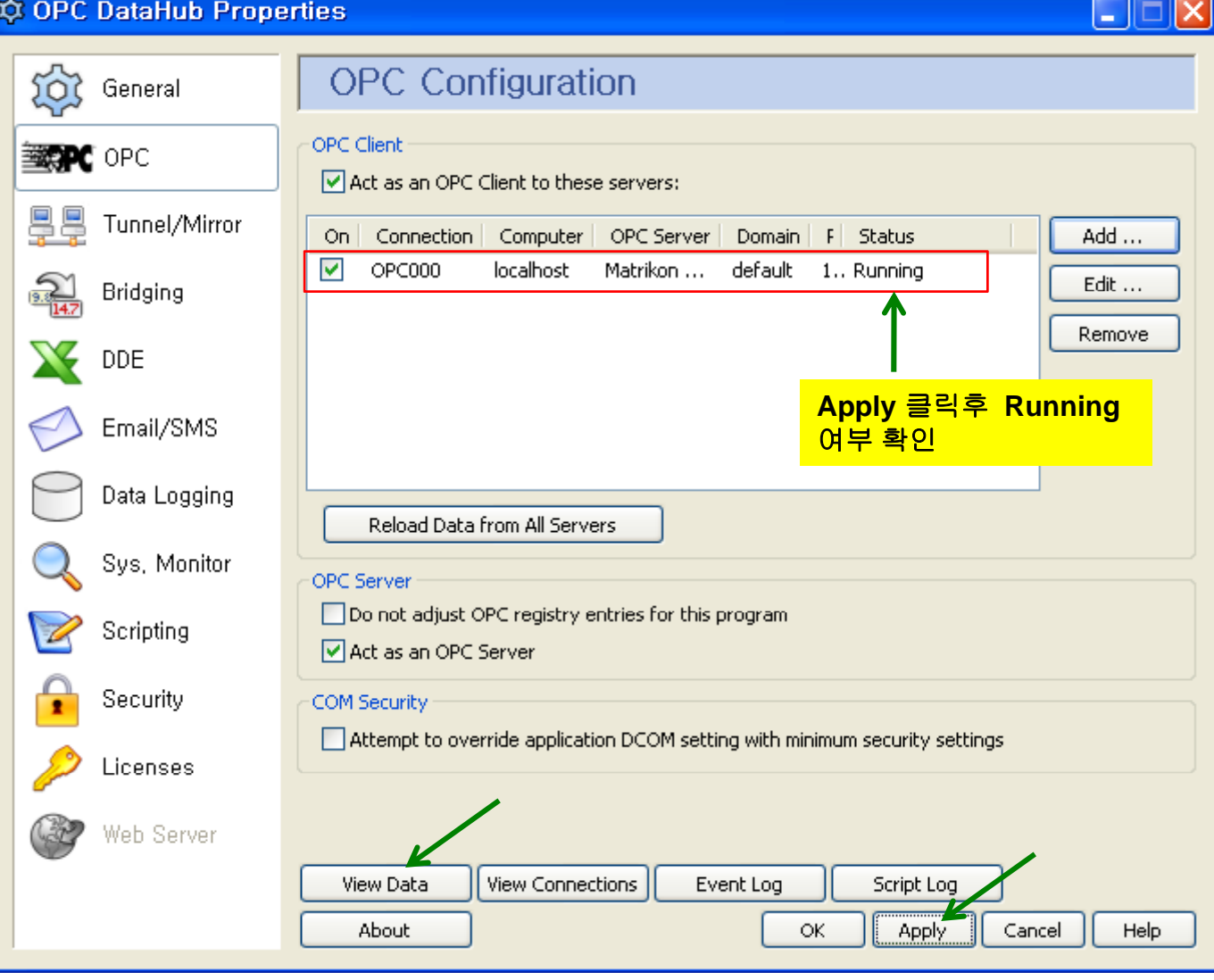

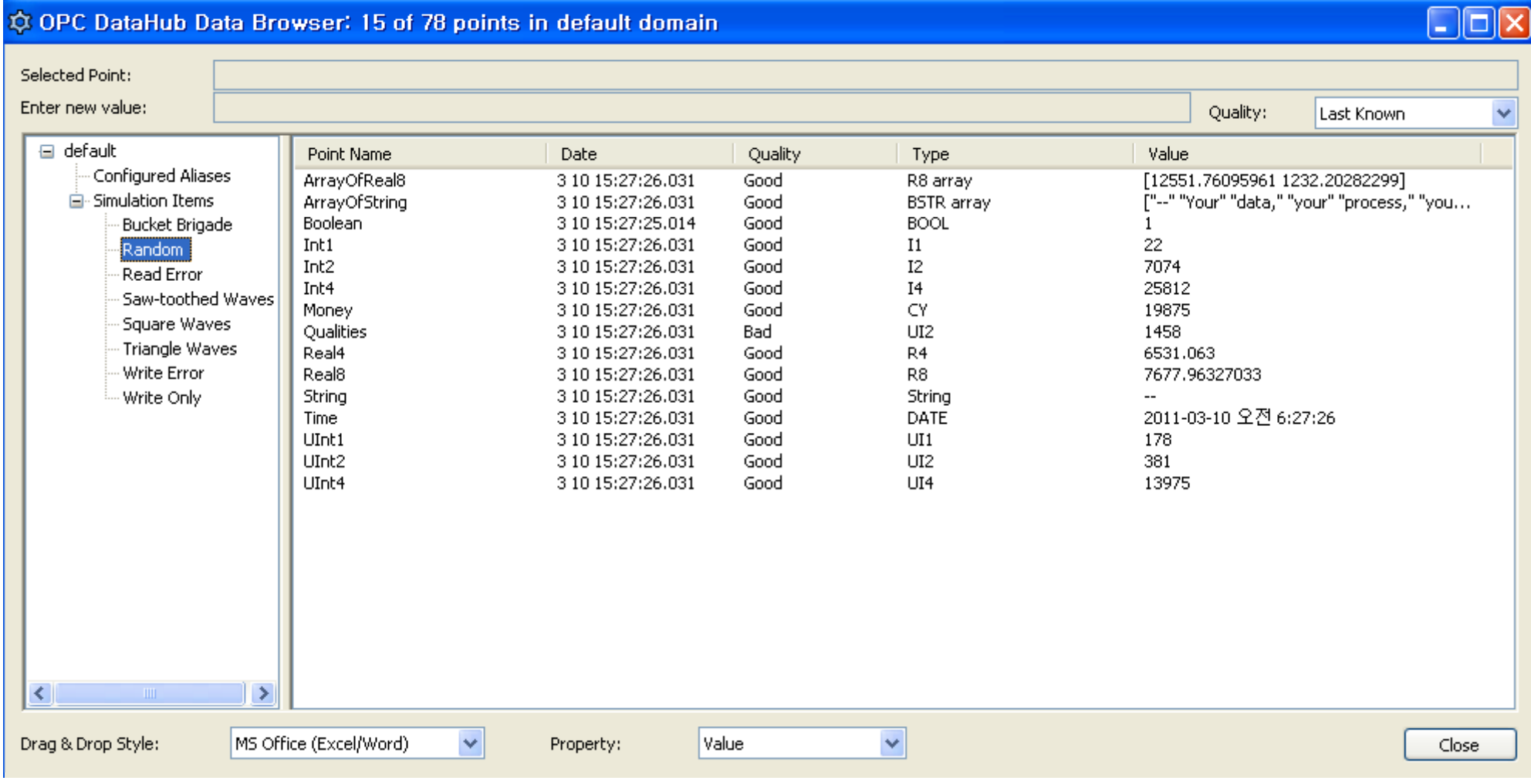

**BridgeWare** 

#### DataHub Setup for OPC Tunneling - OPC Client side

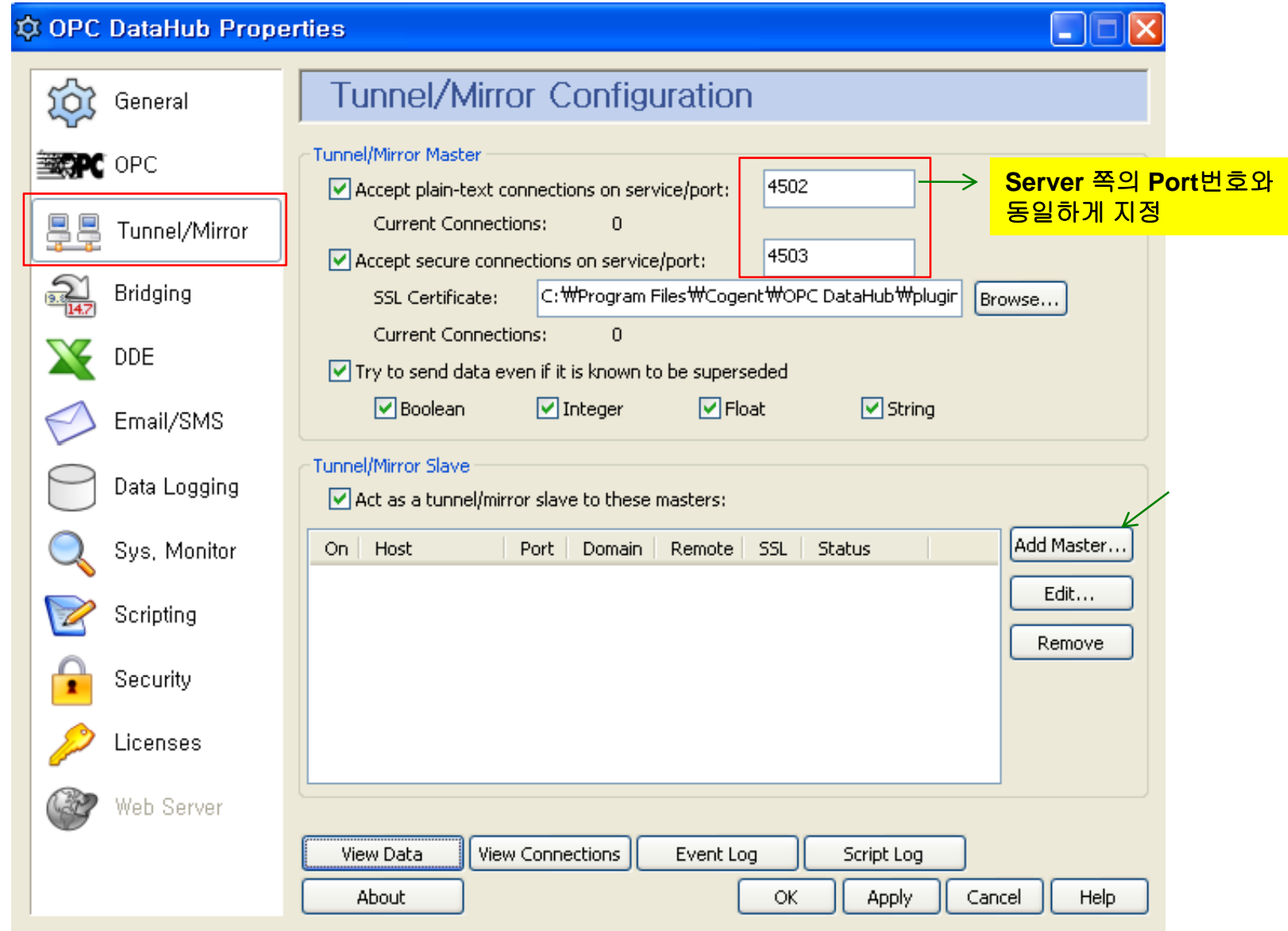

*www.opchub.com*

#### DataHub Setup for OPC Tunneling – OPC Client side

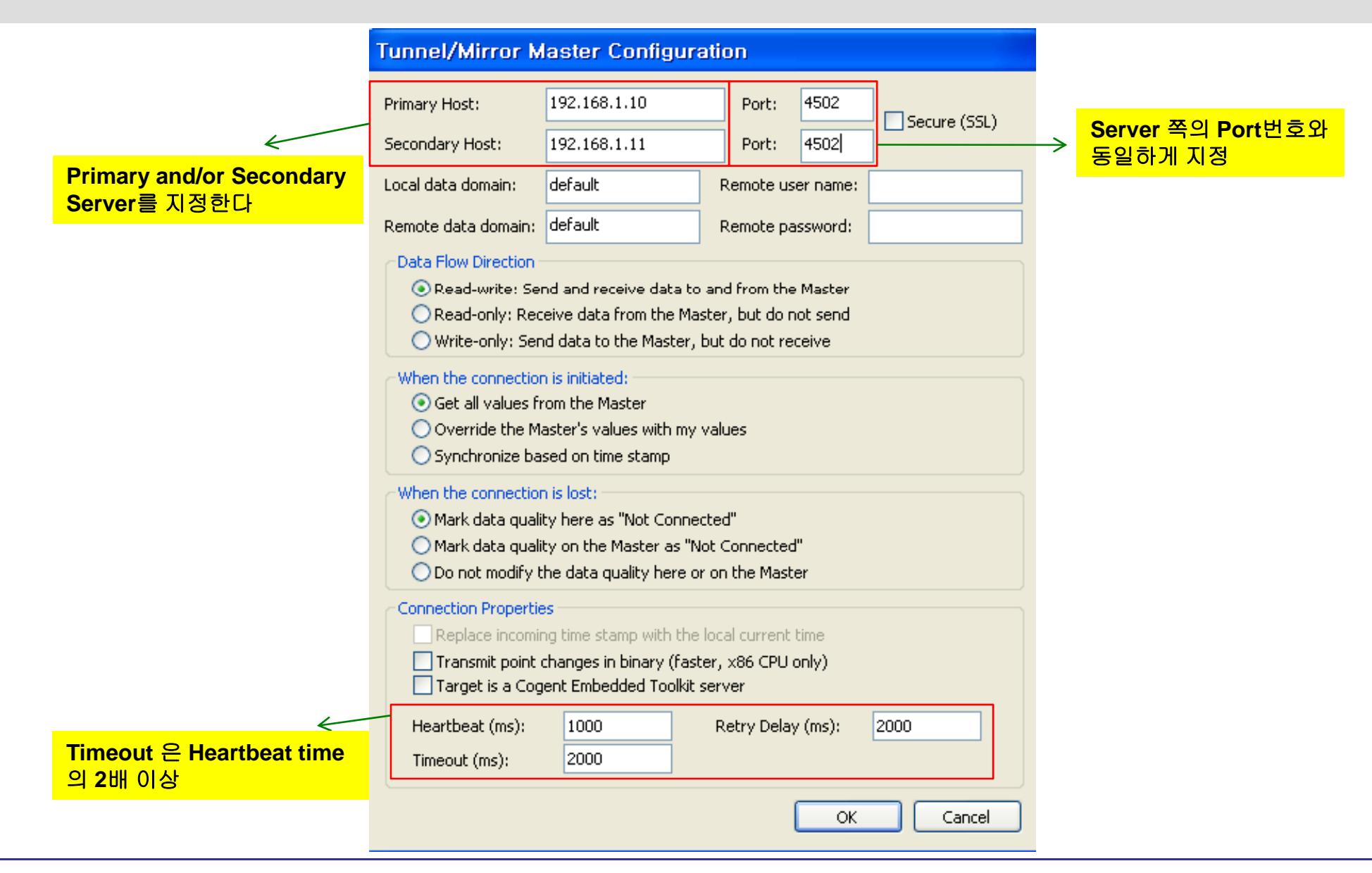

*www.opchub.com*

#### DataHub Setup for OPC Tunneling – OPC Client side

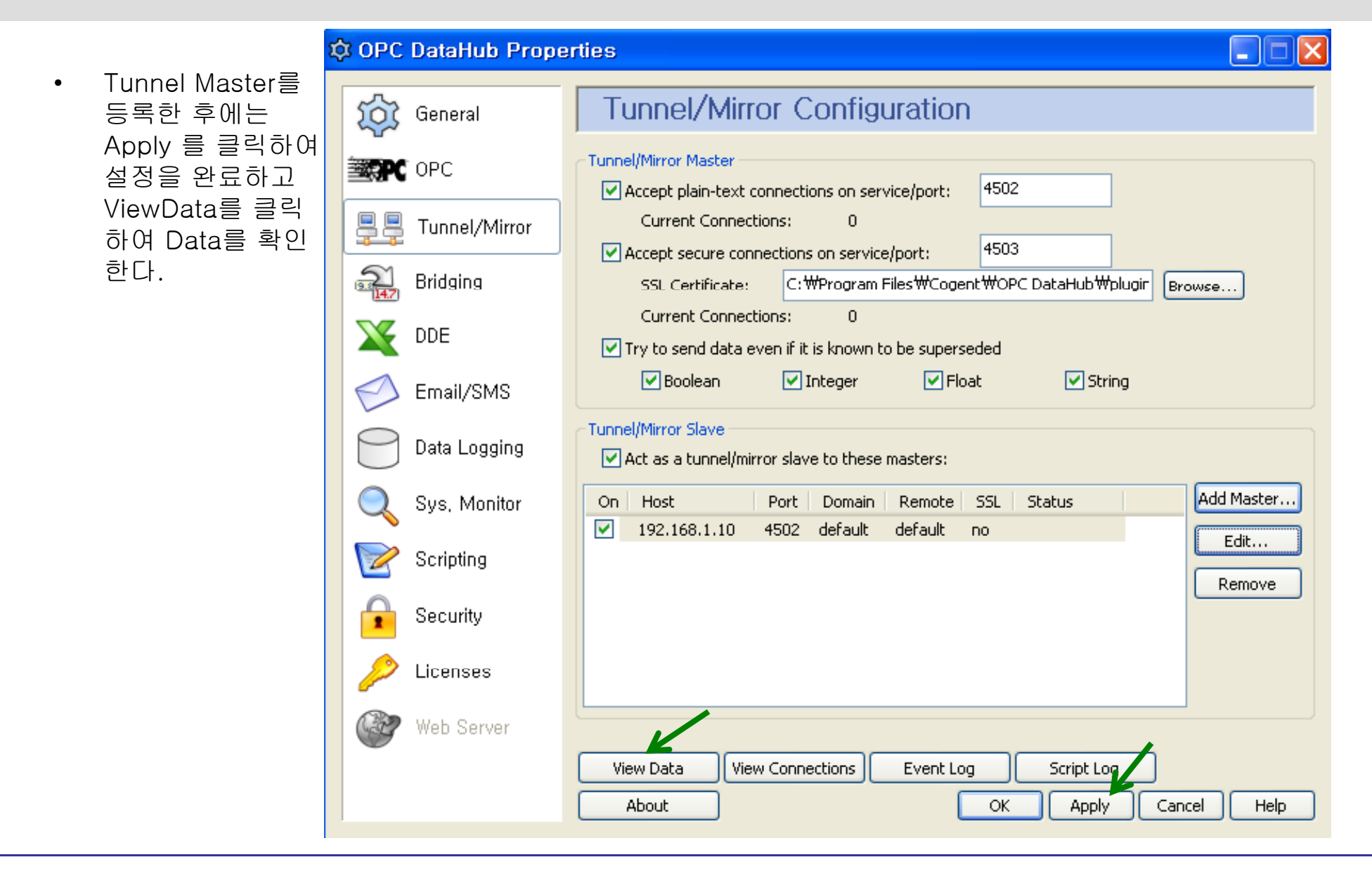

*www.opchub.com*

#### OPC Client Setup

- OPC Server PC에 등록된 OPC Items는 OPC Client PC의 DataHub에 그대로 Mirroring이 된다.
- DataHub가 이제 새로운 OPC Server가 되었으므로, 어떤 OPC Client라도 DCOM 설정 없이 Local PC의 DataHub OPC Server에 접속하여 Data를 요청하면 된다.

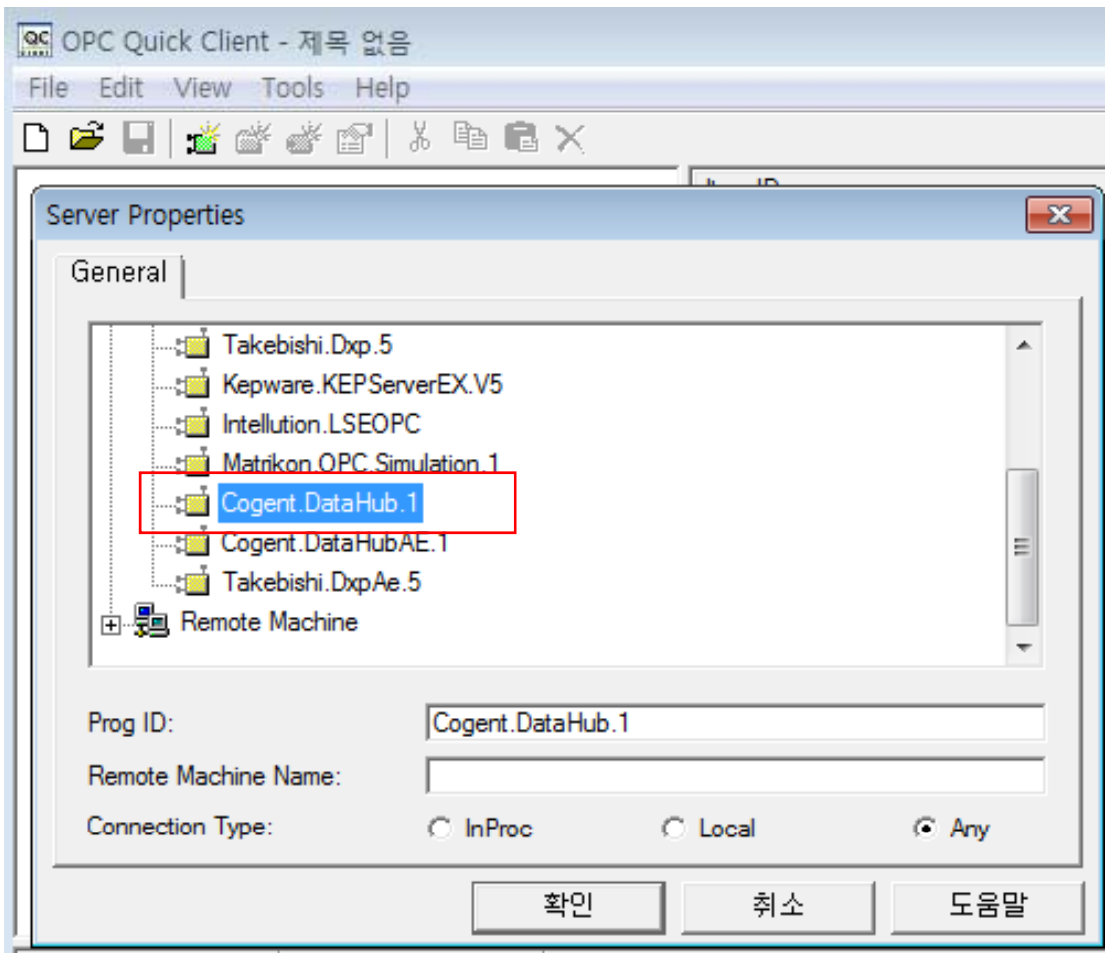

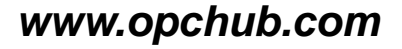

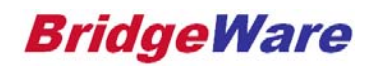

**1. Contact Us** 

# **Thank You!**

#### 황철상

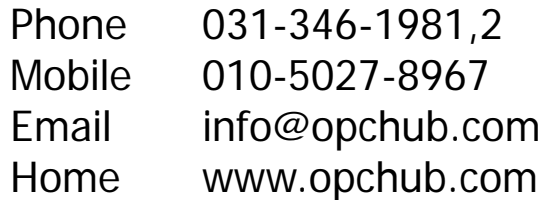

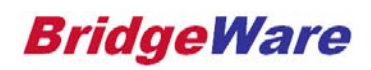